**STAFF GUIDE**

OCTOBER 2020

# Polaris Tasks **CONTENTS**

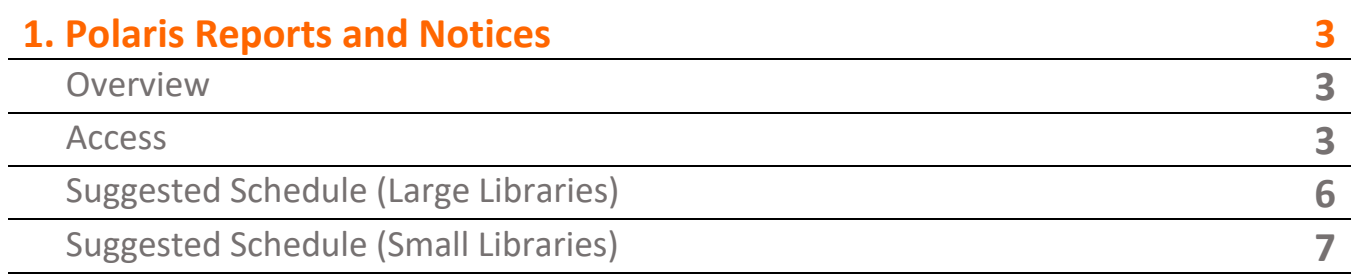

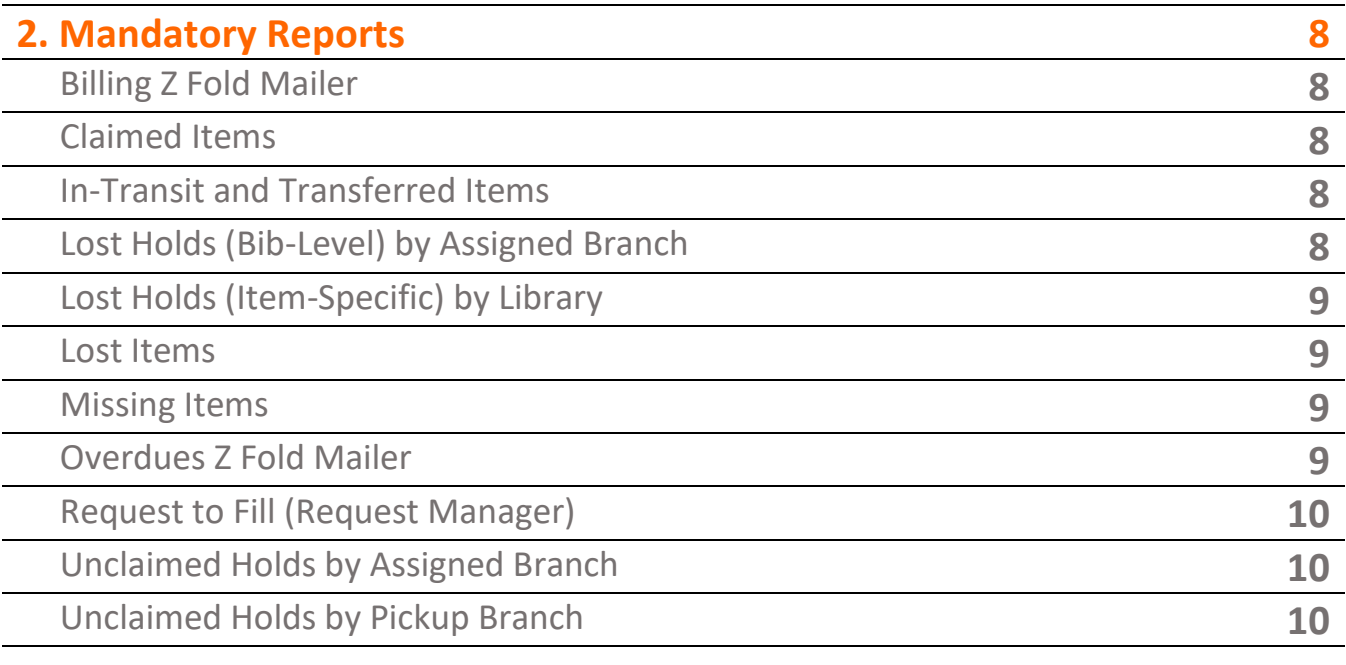

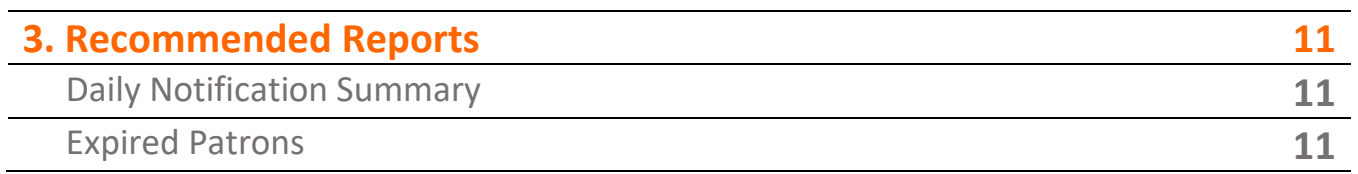

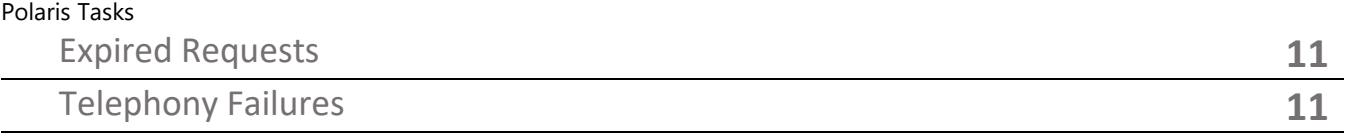

# **4. Annual Report 11**

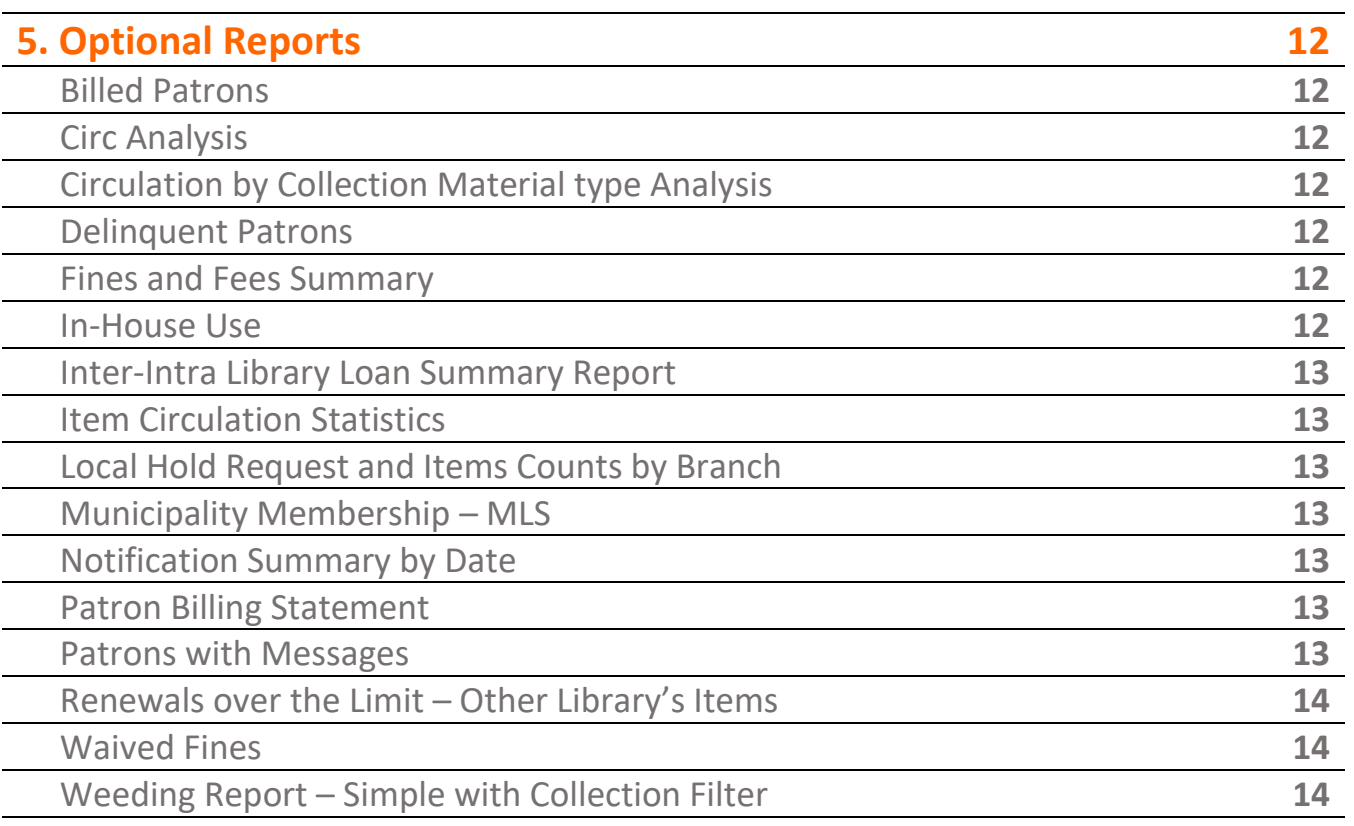

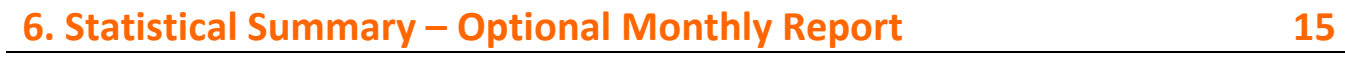

# Polaris Tasks **POLARIS REPORTS & NOTICES**

This document lists mandatory and recommended reports for member libraries available through the Utilities menu of the Shortcut bar in Polaris. Included in the document for each report is a description, basic information on how it can be accessed, and the frequency with which each report should be run.

Please be aware that some seemingly similar reports have different variables due to the complexity of the database and will consequently have differing results. Many reports in the "Custom" section were written to extract data for a specific library and may not generate the data you believe it will. Unless a "Custom" report is recommended in this document, library staff should not use custom reports since the purpose of the report and what is being used to generate the data is unknown.

Each library manager should determine which reports provide the data being sought and use the same report throughout the year to ensure consistency. Please contact your Marigold Consultant for assistance in determining the best report to use for various purposes.

# **To Access Polaris Reports:**

- Log in to Polaris
- Click on "**Utilities**" on the Shortcut Bar
- Select "**Reports and Notices**" from the sub-menu
- Once the Polaris Reports window opens, select the folder where the desired report is located

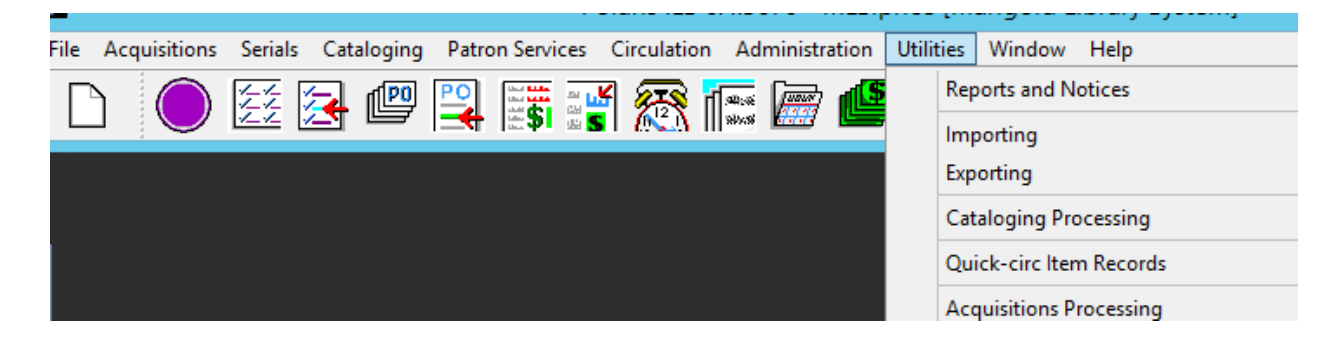

**For reports created by Polaris (non-Custom reports), you can discover more details on each report through a Polaris Help search.** The Help search will ONLY provide results for Polaris-built reports, NOT for Custom reports.

- Before you open the Help function, identify the report you are looking for and its category as listed in the Polaris Reports categories (screenshot below).
- In this example, I am seeking information on the "In-House Use" report, which is in the Circulation category.

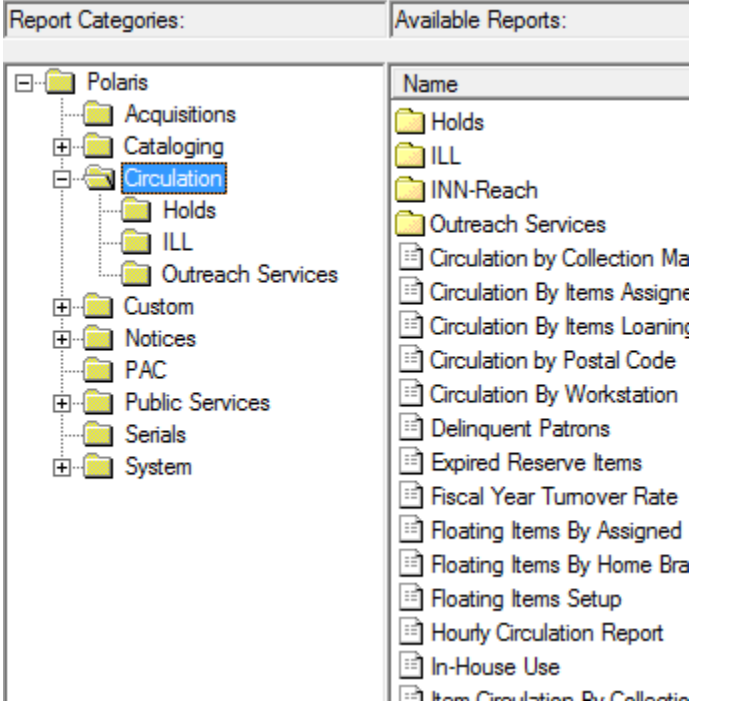

- After you have identified the report and category you want information on, click on **Help**, then "**Polaris Topics**" on the Shortcut Bar.

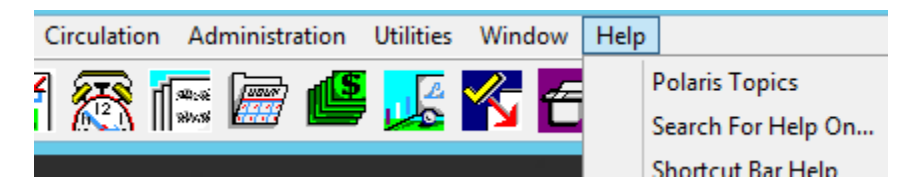

- Click the "**Search**" tab and type in "circulation" or "circulation reports" (you could also try searching the name of the report). Double click on Circulation Reports in the topic list on the left, and you will see text on the right with definitions for what you are seeking.

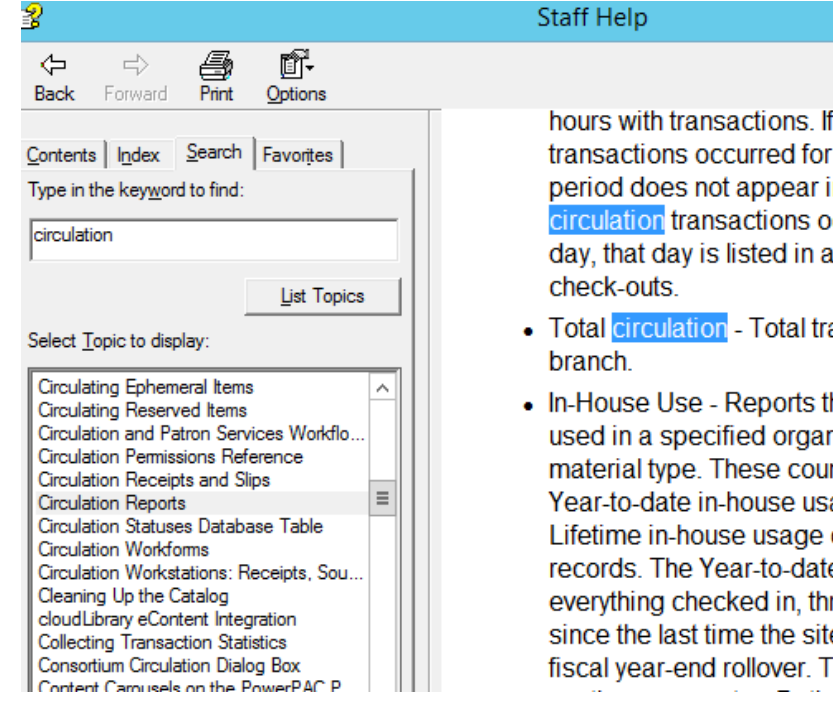

hours with transactions. If no circulation transactions occurred for an hourly period, that period does not appear in the report; if no circulation transactions occurred for an entire day, that day is listed in a single line with 0 total

 $-1$ 

- Total circulation Total transactions for each
- In-House Use Reports the number of items used in a specified organization, sorted by material type. These counts are taken from the Year-to-date in-house usage counter and Lifetime in-house usage counter in the item records. The Year-to-date counter is a count of everything checked in, through InHouse mode, since the last time the site did an item record fiscal year-end rollover. The Lifetime counter is a

# Example of searching the Index tab for the Statistical Summary report definitions (Polaris version):

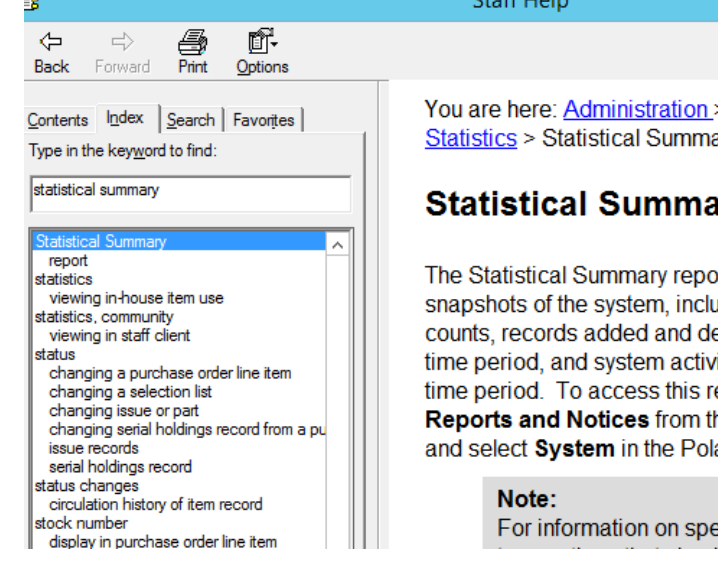

You are here: Administration > Collecting Tran: **Statistics > Statistical Summary Report** 

# **Statistical Summary Report**

The Statistical Summary report provides detail snapshots of the system, including database recounts, records added and deleted within a sp time period, and system activity within a specif time period. To access this report, select Utili **Reports and Notices from the Polaris Shortc** and select System in the Polaris Reports dialo

For information on specifying the

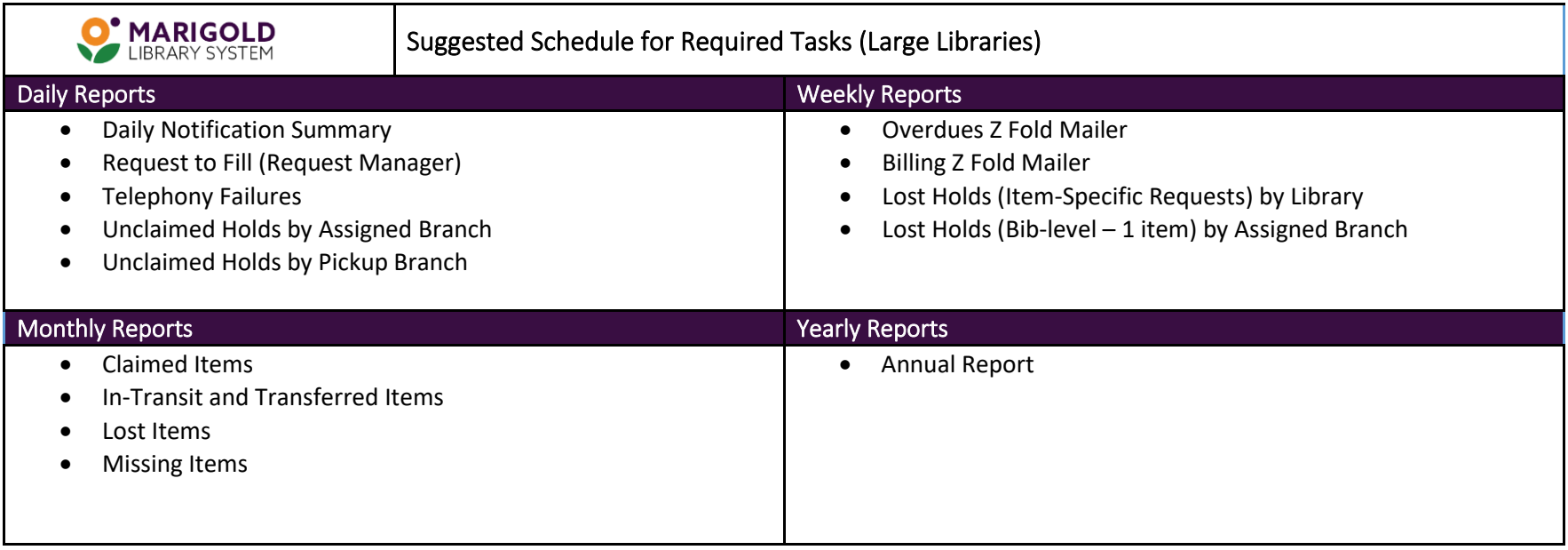

### Suggested Schedule for Required Tasks (Small Libraries) **O' MARIGOLD** January Research Communication of the February Research April 1999 March April 2007 and April 2007 and April 2 • Claimed Items • Claimed Items • Claimed Items • Claimed Items • In-Transit and Transferred • Lost Items • In-Transit and Transferred Items • Lost Items Items • Lost Holds (Item-Lost Holds (Item-Specific • Lost Holds (Item-Specific • Lost Holds (Item-Specific Specific Requests) by Requests) by Library Requests) by Library Requests) by Library Library • Lost Holds (Bib-level -1 • Lost Holds (Bib-level -1 item) by • Lost Holds (Bib-level – item) by Assigned Branch • Lost Holds (Bib-level  $-1$  item) by Assigned Branch Assigned Branch 1 item) by Assigned • Lost Items Branch • Lost Items May a settled that the settled of the settled of the settled of the settled of the settled of the settled of t • Claimed Items • Claimed Items • Claimed Items • Claimed Items • In-Transit and Transferred • Lost Items • In-Transit and Transferred Items • Lost Items Items • Lost Holds (Item-• Lost Holds (Item-Specific • Lost Holds (Item-Specific Specific Requests) by Requests) by Library • Lost Holds (Item-Specific Requests) by Library Requests) by Library • Lost Holds (Bib-level –1 item) by • Lost Holds (Bib-level –1 Library • Lost Holds (Bib-level – Assigned Branch item) by Assigned Branch • Lost Holds (Bib-level -1 item) by Assigned Branch 1 item) by Assigned • Lost Items • Lost Items Branch • Missing Items September November December December December December December December December December • Claimed Items • Claimed Items • Claimed Items • Claimed Items • In-Transit and Transferred • Lost Items • In-Transit and Transferred Items • Lost Items Items • Lost Holds (Item-• Lost Holds (Item-Specific • Lost Holds (Item-Specific • Lost Holds (Item-Specific Specific Requests) by Requests) by Library Requests) by Library • Lost Holds (Bib-level -1 item) by • Lost Holds (Bib-level -1 Requests) by Library Library • Lost Holds (Bib-level -1 item) by • Lost Holds (Bib-level – Assigned Branch item) by Assigned Branch Assigned Branch 1 item) by Assigned • Lost Items • Lost Items Branch • Missing Items Weekly Reports: Daily Reports: • Request to Fill (Request Manager) • Daily Notification Summary • Telephony Failures • Overdues Z Fold Mailer

• Billing Z Fold Mailer

# Polaris Tasks Mandatory Reports

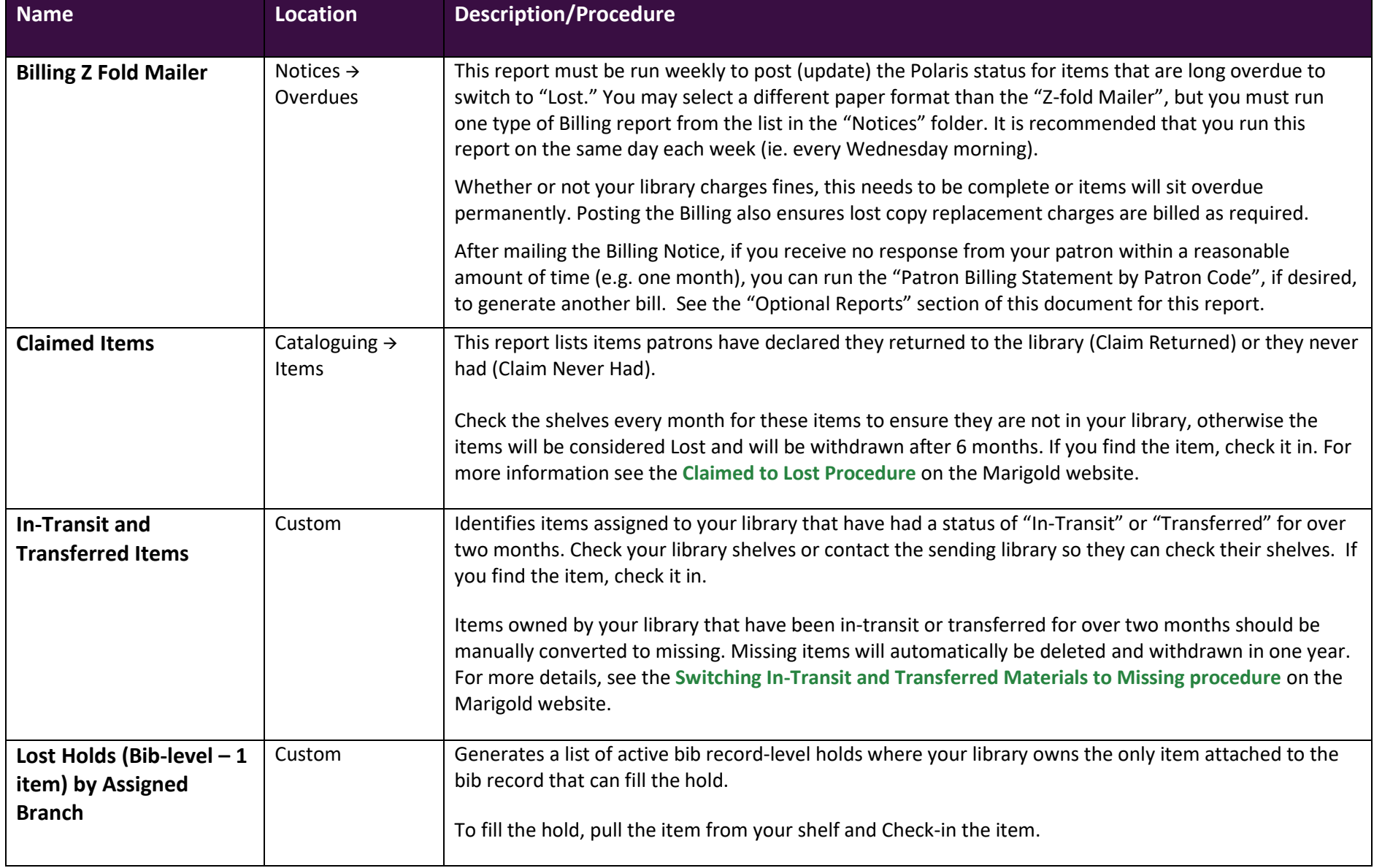

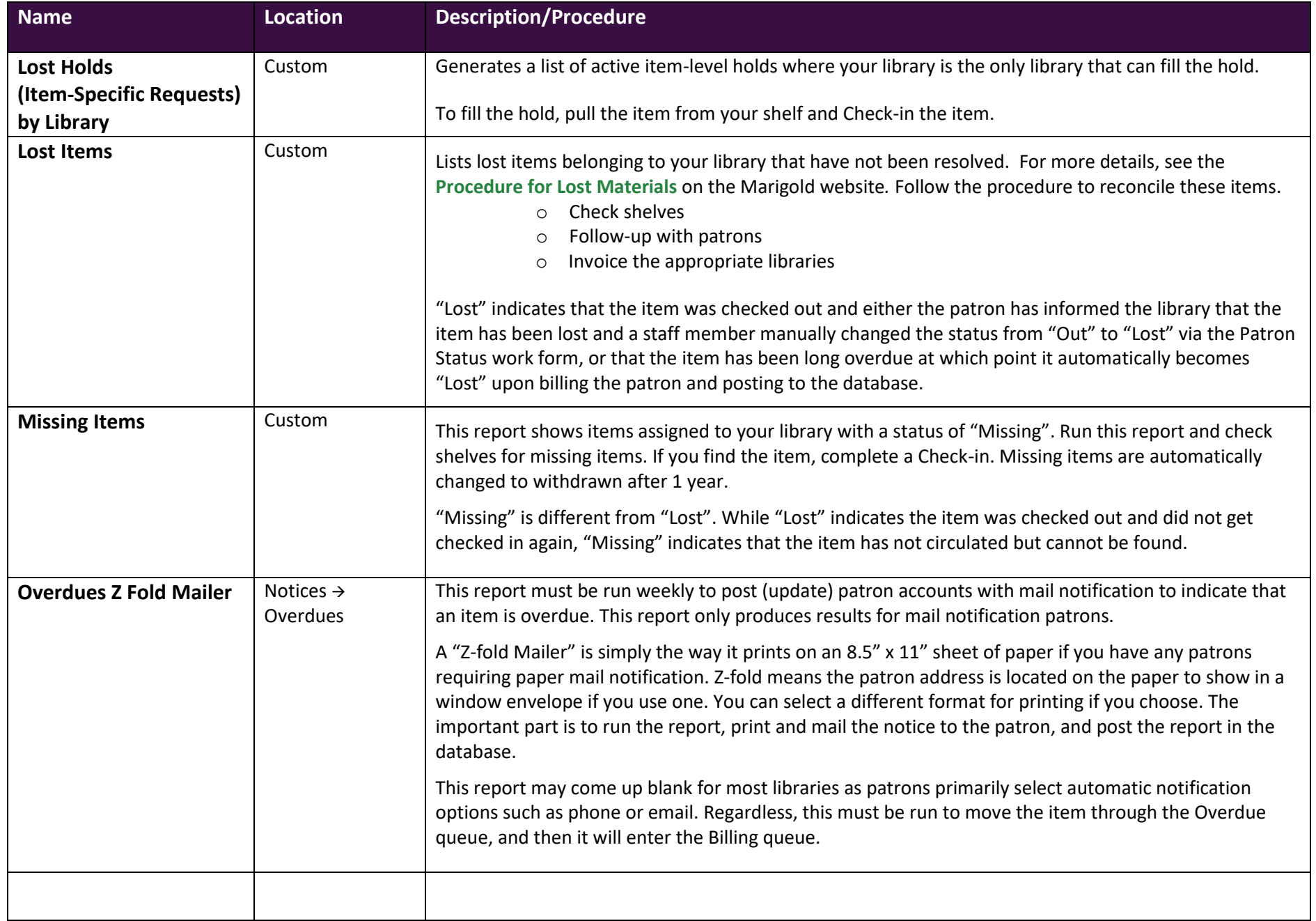

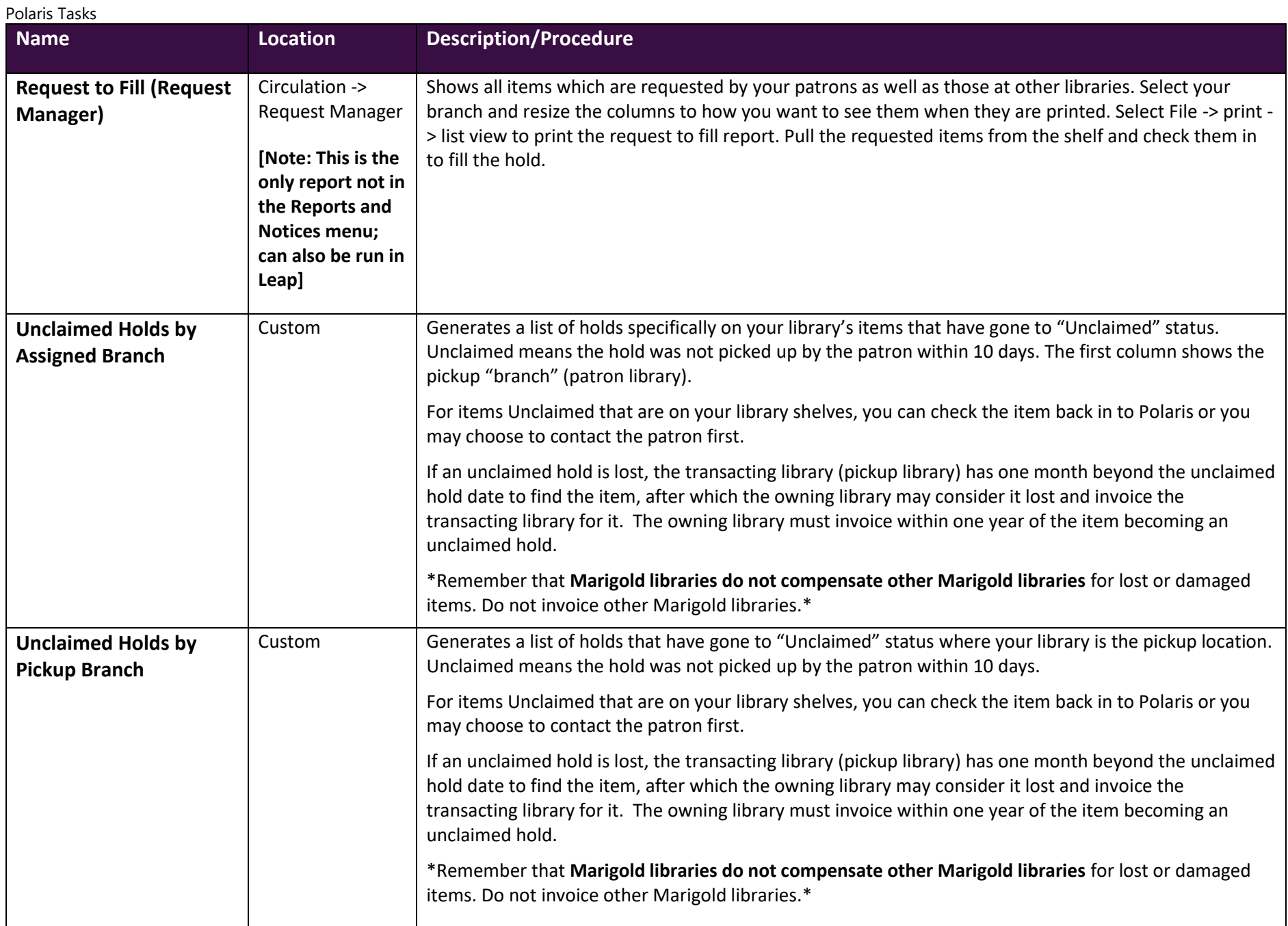

# Polaris Tasks Recommended Reports

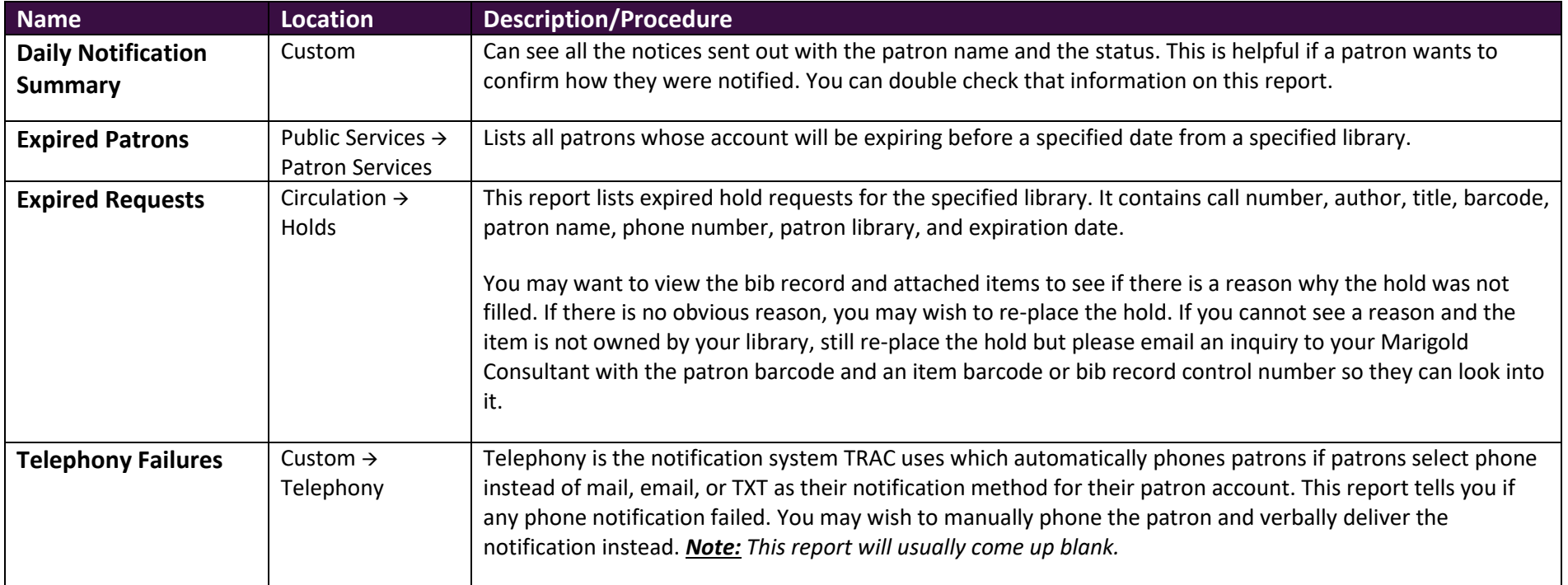

# Annual Report

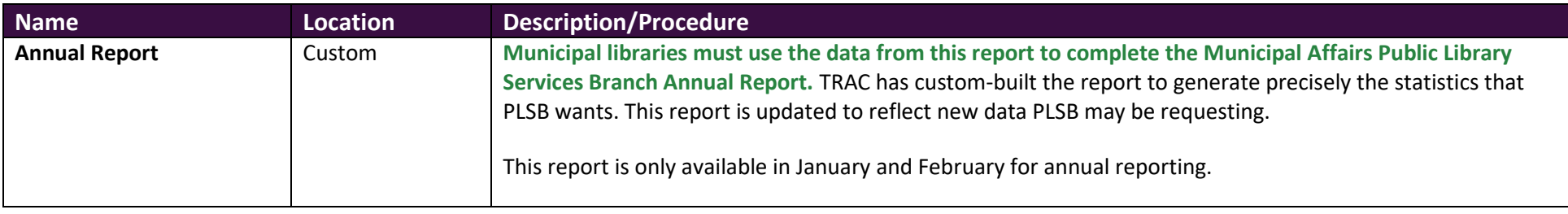

# Polaris Tasks Optional Reports

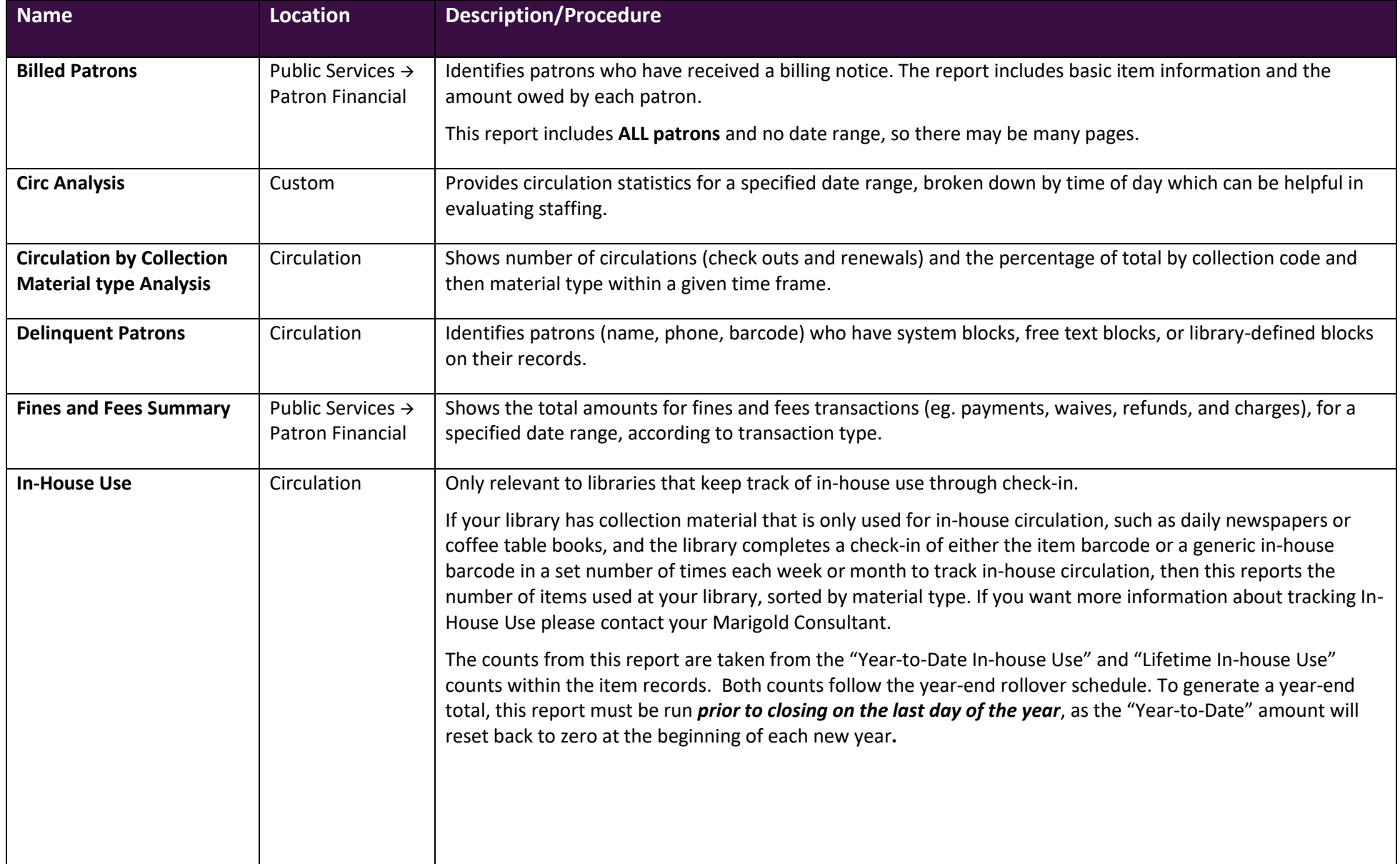

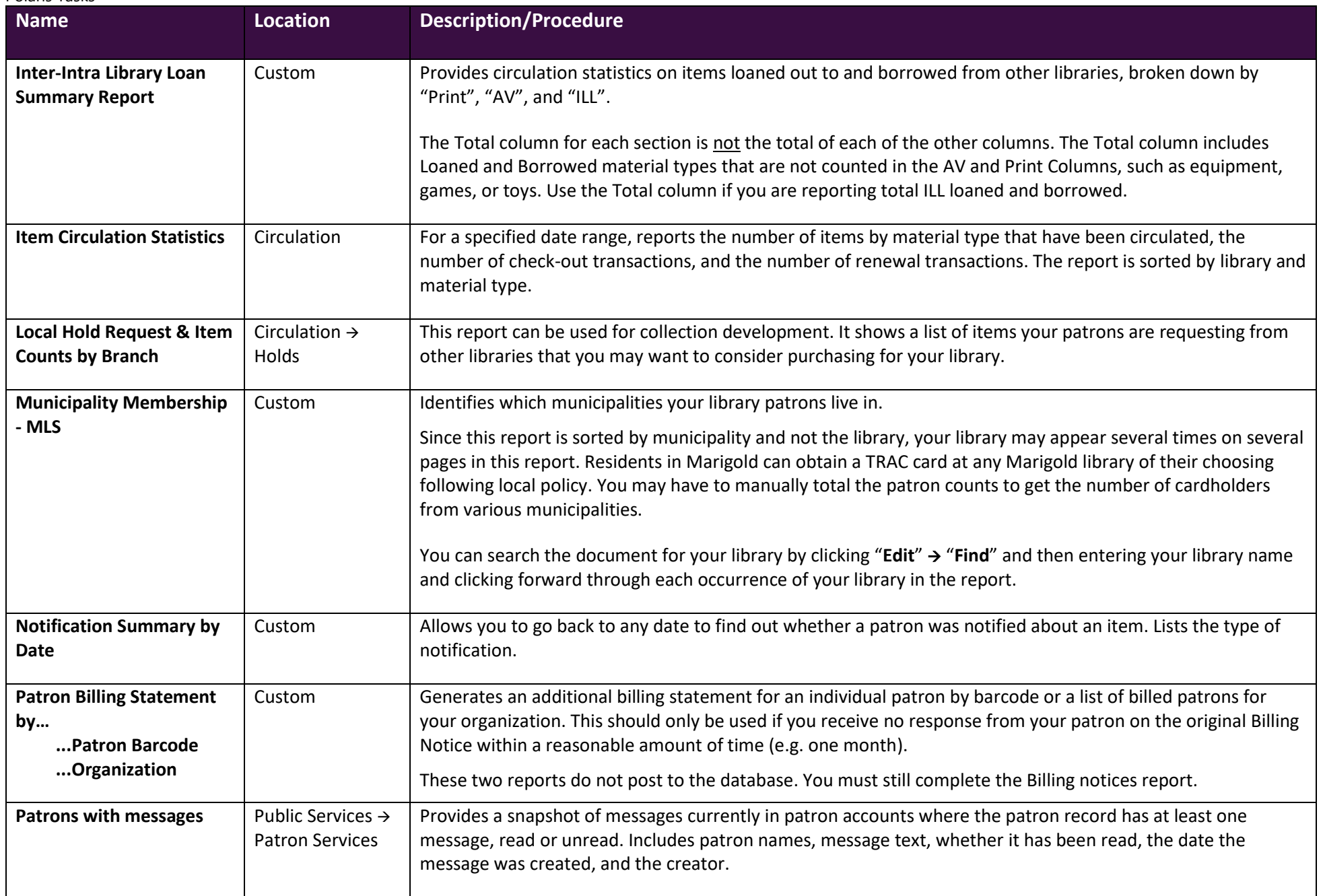

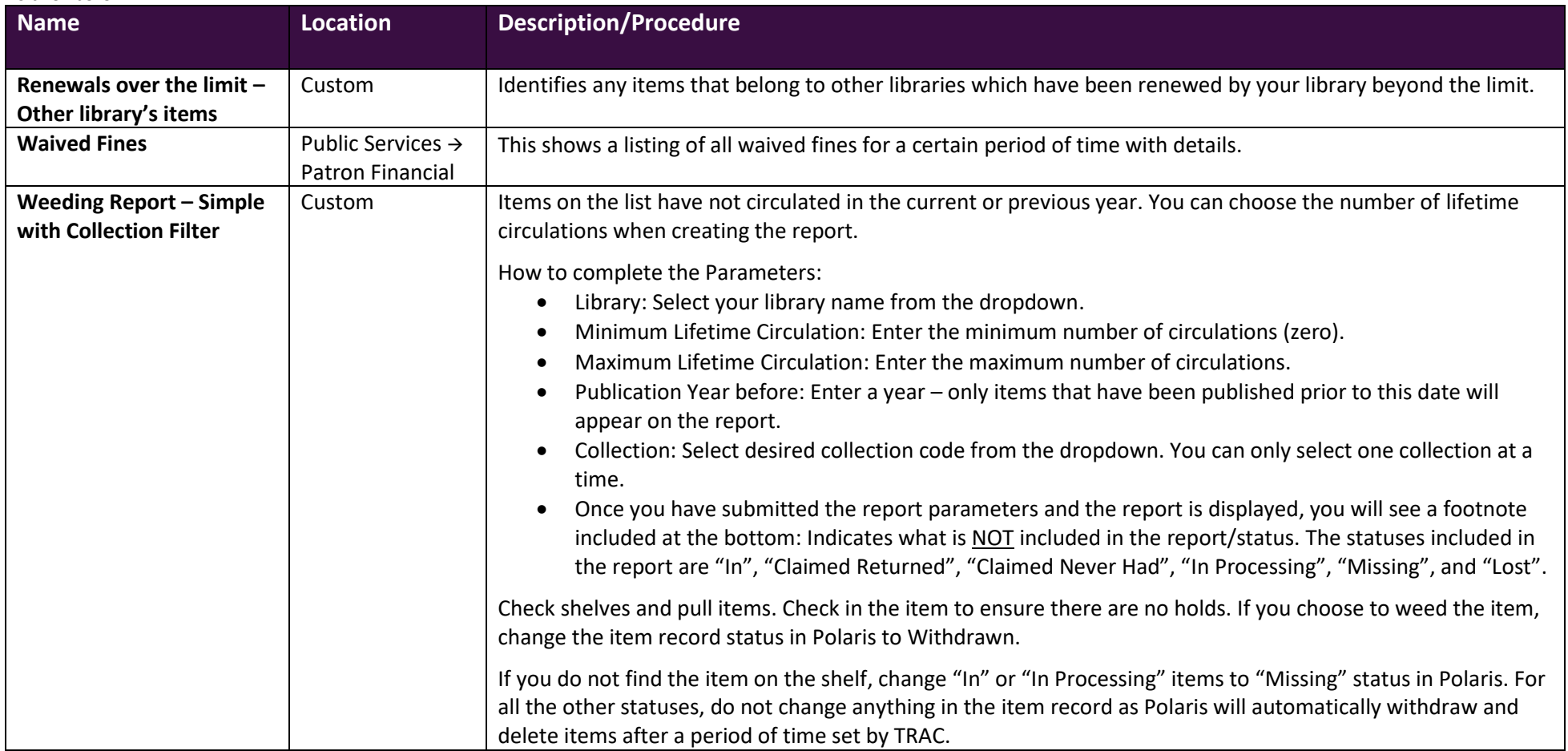

# Polaris Tasks Statistical Summary – Optional Monthly Report

**There are two Statistical Summaries in the reports section. The reports do not match and are not intended to, as they extract different data. Choose which version better suits your needs and always use the same report. Starred headings below show which sections do NOT pull the same information.**

The Polaris "Canned" report located in the System category was built by Polaris. The other Statistical Summary is in the Custom category and was built by TRAC. Both reports provide snapshots of collection counts, circulation statistics, records added and deleted, and other items. If you pull this report monthly, use the same time period e.g. 12:00 a.m. – 11:59 p.m. for consistent statistics.

The Polaris Help tool in the staff client will provide information on items not listed here because for those items, the Custom version matches the Polaris "Canned" version. In the Help tool, click on the "Index" tab and search "Statistical Summary" to view definitions for statistics not described below.

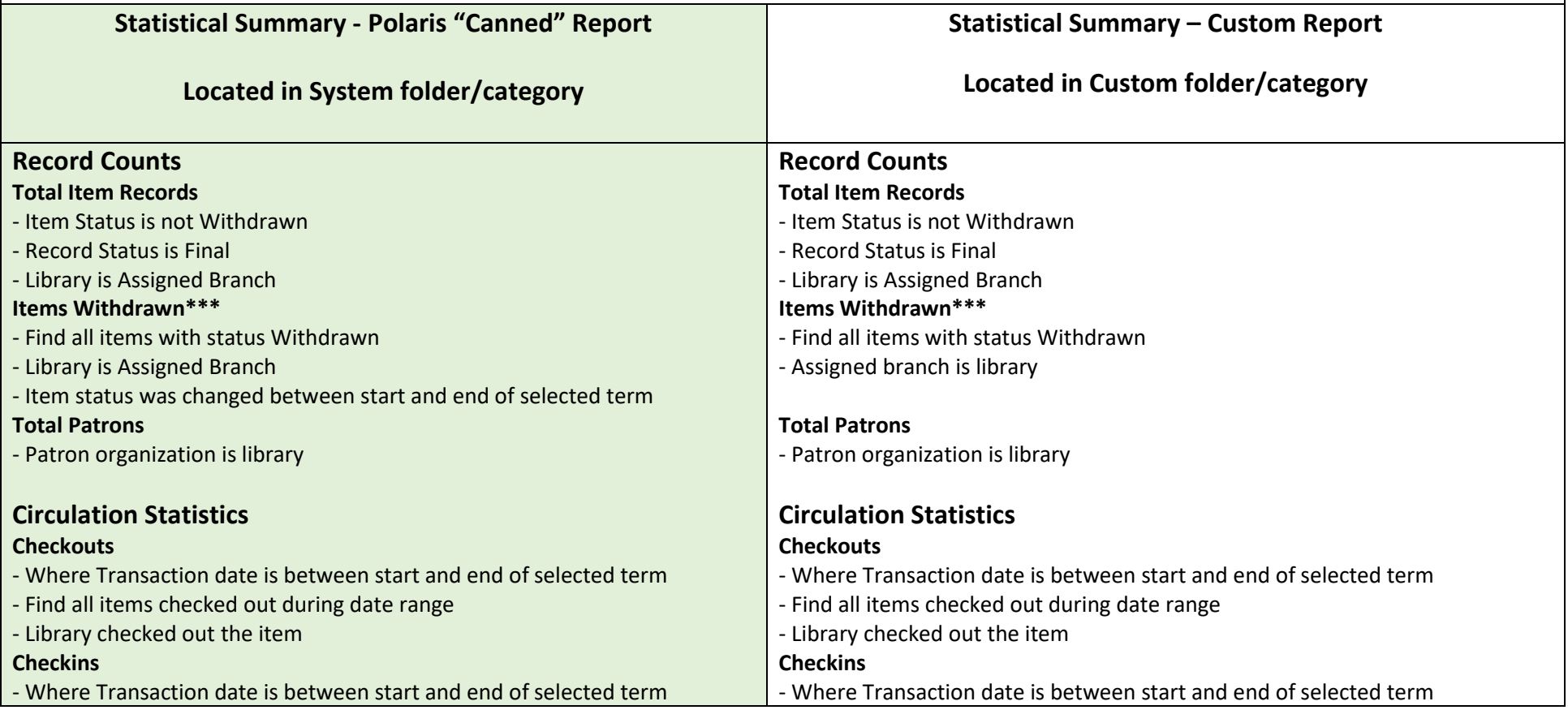

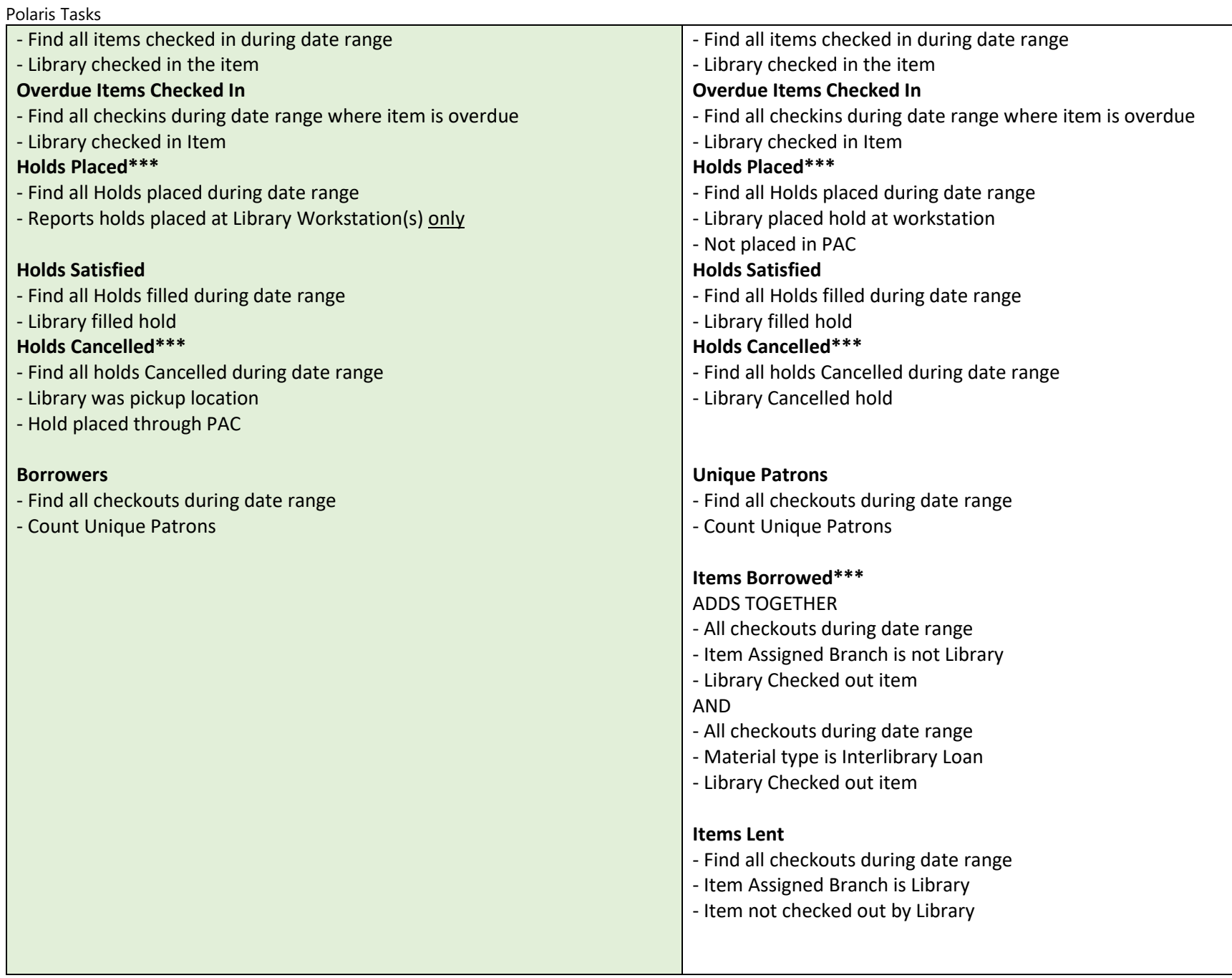

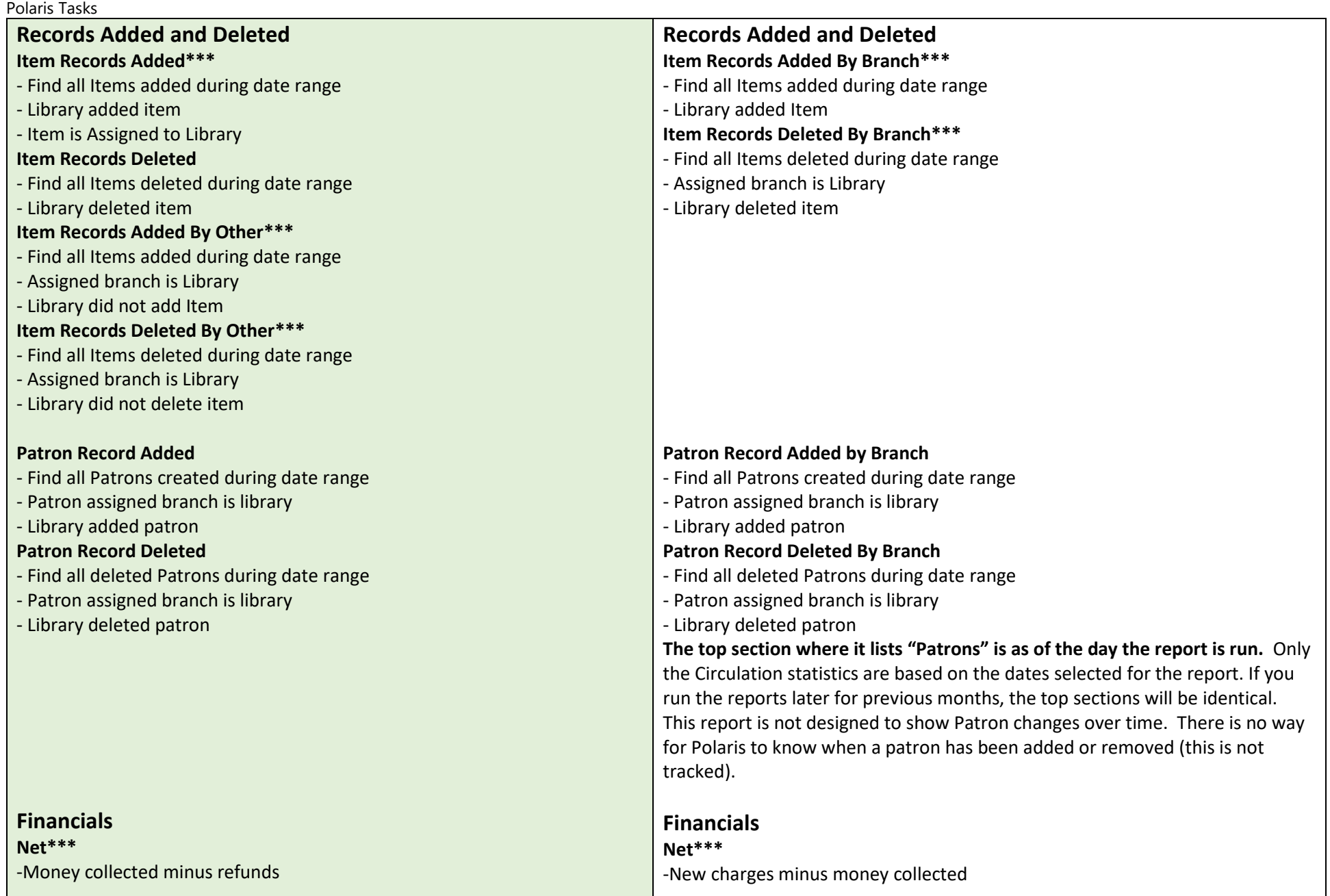

### Polaris Tasks **PAC Statistics PAC Holds Placed\*\*\*** - Find all Holds Placed during date range - Pickup location is Library - Hold placed through PAC **PAC Holds Cancelled\*\*\*** - Find all Holds Cancelled during date range - Pickup location is Library - Hold cancelled through PAC **PAC Statistics PAC Renewals**  - Find all Checkouts during date range - Find items that were renewed at checkout - item was checked out through PAC - Library checked out Item **PAC Holds Placed\*\*\***  - Find all Holds Placed during date range - Patron assigned branch is library - Hold placed through PAC **PAC Holds Cancelled\*\*\***  - Find all Holds Cancelled during date range - Patron assigned branch is library - Hold cancelled through PAC

# **Statistical Summary**

1/1/2020 12:00:01 AM - 10/14/2020 11:59:59 PM

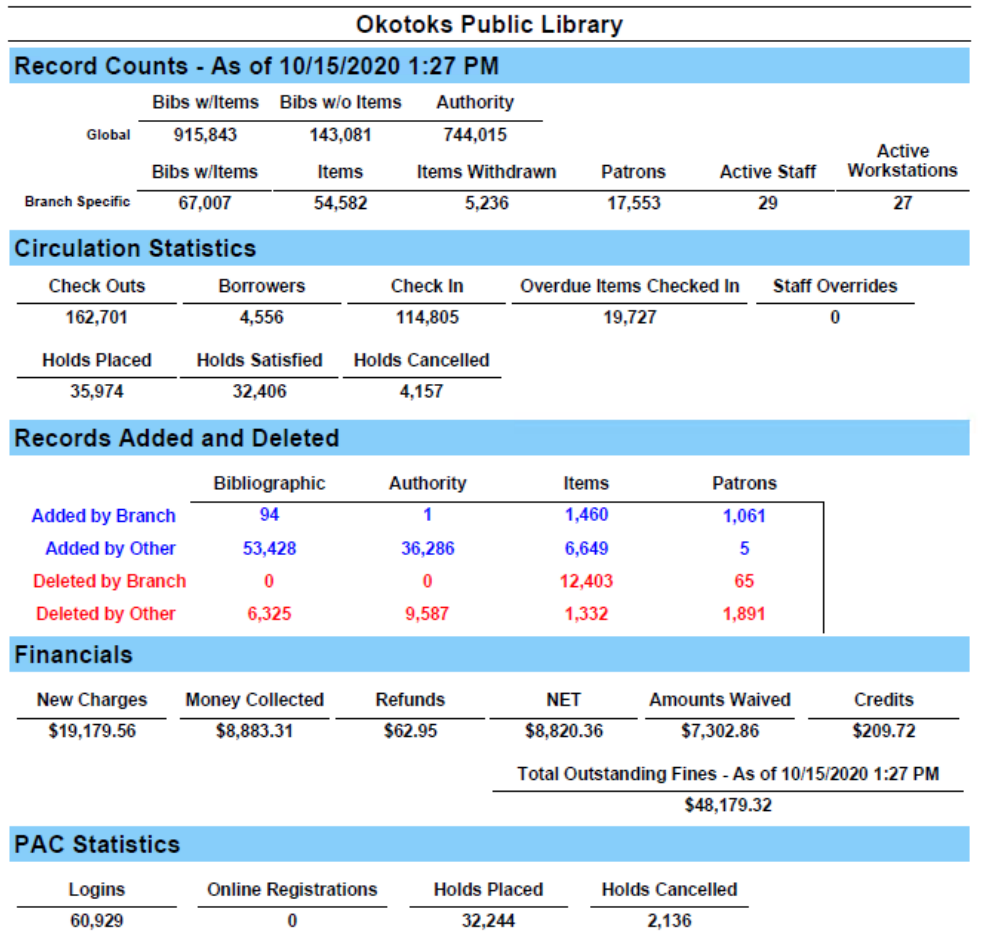

# **Polaris Version** Custom Version Custom Version

# **Statistical Summary (Custom)**

1/1/2020 12:01:01 AM - 10/14/2020 11:59:59 PM

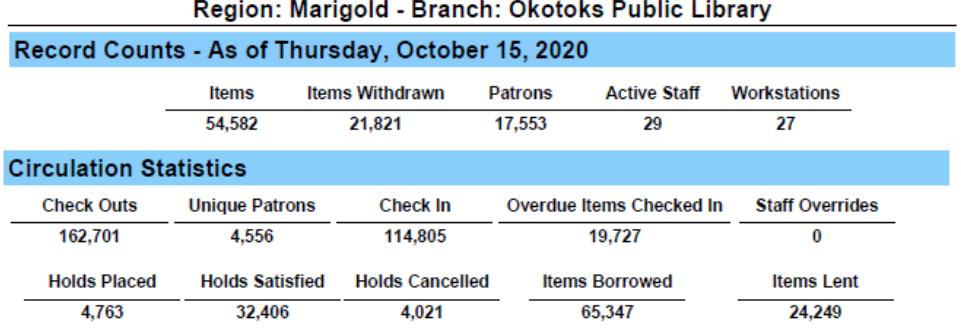

## **Records Added and Deleted**

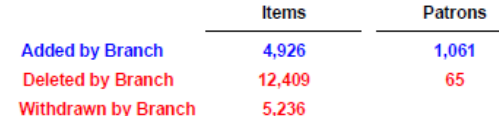

### **Financials**

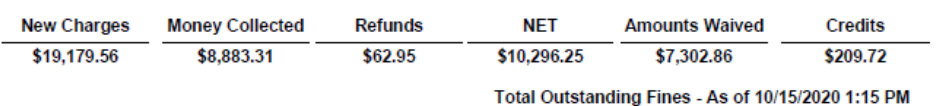

\$48,040.87

### **PAC Statistics**

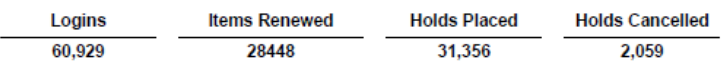